# **Einleitung**

Sie suchen ein praxisorientiertes Lehrbuch, das Sie verständlich in die zentralen Funktionalitäten von SAP S/4HANA einführt? Dieses Buch begleitet Sie auf eine Entdeckungsreise durch die wichtigsten Geschäftsprozesse des internationalen Fahrradherstellers und mittlerweile auch Fahrradvermieters *Global Bike*, dem weltweit meistverwendeten Modellunternehmen für den akademischen und schulischen SAP-Unterricht. Erfahren Sie, wie Sie dieses Buch nutzen können.

Als Studentin oder Student an einer Fachhochschule, Dualen Hochschule oder Universität erhalten Sie ein Buch, das die Lerninhalte aus Ihrer Vorlesung und aus begleitenden Übungen am Rechner plastisch greifbar und praxisnah vertieft und Sie zielgerichtet auf die bevorstehende Prüfung vorbereitet. Mit diesem Buch erleben Sie, wie der Einsatz von Enterprise Resource Planning (*ERP*) die Aufgaben und Geschäftsprozesse eines Unternehmens unterstützt. Sie nutzen die Software SAP S/4HANA des marktführenden Herstellers SAP SE und begreifen, wie ein ERP-System die Daten und Abläufe eines Unternehmens integriert, die Mitarbeiter entlastet und deren Zusammenarbeit erleichtert. Dabei bewegen Sie sich durchgängig durch dasselbe Modellunternehmen Global Bike, das auch Ihre Dozentin oder Ihr Dozent in der Lehrveranstaltung einsetzt. Folglich arbeiten Sie sowohl im Unterricht als auch im Buch im gleichen Umfeld, also z. B. mit den gleichen Waren, Standorten, Arbeitsplätzen, Stücklisten, Lagerstrukturen und Konten, die im SAP-System abgebildet sind. Typischerweise steht Ihnen das SAP-S/4HANA-System Ihrer Hochschule auch außerhalb des Unterrichts zum ständigen Üben zur Verfügung. So können Sie die zahlreichen Beispiele und Übungen im Buch direkt mit Ihrem eigenen Benutzerkonto in der bereitgestellten Lehr- und Lernumgebung nachvollziehen und umsetzen. Das Buch greift dabei die Fallstudien auf, die Sie im Unterricht nutzen, und erklärt Ihnen die betriebswirtschaftlichen und informationstechnischen Hintergründe. Darüber hinaus bietet Ihnen das Buch weiterführende Praxisfälle, die Sie im SAP-System durchführen, wodurch Sie fortschreitend selbstständiger arbeiten und sich eigenverantwortlich in SAP S/4HANA orientieren können.

Als Dozentin oder Dozent möchten Sie die Inhalte Ihres Unterrichts stets ansprechend, praxisnah und zugleich theoretisch fundiert gestalten. Mit diesem Buch erhalten Sie das passende Begleitwerk für Ihre Vorlesung und Übungen im Umfeld von Enterprise Resource Planning. Wenn Sie Ihren Unterricht auf Basis von SAP S/4HANA aufbauen, verwenden Sie typischer-

#### **Zielgruppe Studierende**

weise ein SAP-System, das durch ein University Competence Center (*UCC*) bereitgestellt wird, und setzen das Modellunternehmen Global Bike für praktische Übungen am Rechner ein. Entsprechend verwendet auch dieses Buch das Modellunternehmen Global Bike als durchgängiges Praxisbeispiel. Die Übertragbarkeit der Inhalte in Ihren Unterricht wird somit maßgeblich beschleunigt. Darüber hinaus erhalten Sie im Downloadbereich zum Buch unter *http://www.sap-press.de/5284* (**Materialien zum Buch**) bereits vorbereitetes umfangreiches Präsentations- und Übungsmaterial, das Sie in Ihren Unterricht einbringen können. Setzen Sie dieses Buch auch ein, um mit Ihren Studierenden die bekannten UCC-Fallstudien zu vertiefen. Steigern Sie die Begeisterung, die Eigeninitiative und den Lernerfolg Ihrer Studierenden, indem Sie das Basiswissen aus den Fallstudien mit fortgeschrittenen Praxisfällen erweitern.

**Zielgruppe berufliche Einsteiger in SAP S/4HANA** Für Ihre berufliche Tätigkeit erhalten Sie ein Buch, das Ihnen einen kompakten und verständlichen Einstieg in SAP S/4HANA ermöglicht. Dieses Buch bietet Ihnen eine Einführung in die zentralen Funktionalitäten des SAP-Systems, die im industriellen Umfeld häufig verwendet werden. Auf Basis der Beschreibungen im Buch explorieren Sie, wie sich die Strukturen und Abläufe des Modellunternehmens Global Bike in Form von Organisations-, Stamm- und Bewegungsdaten im SAP-System darstellen lassen. Sie lernen eine Auswahl von industrierelevanten logistischen und finanzwirtschaftlichen Geschäftsprozessen kennen. Sie können Übungsaufgaben im Buch bearbeiten und Ihren Lernerfolg anhand der mitgelieferten Lösungen überprüfen. Somit sind Sie bald fit für die erfolgreiche Arbeit mit SAP.

### **Zugang zur Lernumgebung**

**University Alliances Program**

Das vom deutschen Softwarekonzern SAP SE gegründete *University Alliances Program* stellt Bildungseinrichtungen seit 1988 seine Software kostenfrei zum Zweck der Ausbildung, Lehre und Forschung bereit. Die ersten nutzenden Einrichtungen – meist praxisorientiert lehrende Fachhochschulen – waren zunächst selbst für die Finanzierung und Beschaffung notwendiger Rechentechnik, die Installation und Wartung der Software sowie die Ausbildung geeigneten Personals verantwortlich.

**SAP-Hochschulkompetenzzentren** Nach der Markteinführung der SAP-Standardsoftware SAP R/3 wurde Mitte der 90er-Jahre die Quantität und Qualität der SAP-Nutzung an deutschen Bildungseinrichtungen analysiert. Gemeinsam mit Vertretern der Hochschulen entschied die damalige SAP AG, den Betrieb und den Support der SAP-Lösungen in Zukunft in die Verantwortung von sogenannten *Hochschul-Kompetenzzentren* zu geben. Ab dem Ende der 90er-Jahre eröffnete

das SAP University Alliances Program an Hochschulen weltweit Standorte solcher SAP-Hochschulkompetenzzentren (SAP HCC). Diese richteten in Kooperation mit Hardwareherstellern große Rechenzentren ein, bildeten Mitarbeiter in der Administration und Nutzung von SAP-Software aus und erarbeiteten erste Lehrmaterialien für den Unterricht.

Für den deutschsprachigen Raum sind heute die beiden *SAP University Competence Center* (SAP UCC) an der Otto-von-Guericke-Universität Magdeburg und der Technischen Universität München verantwortlich. Gemeinsam stellen sie SAP-Lösungen für mehr als 1.100 Berufliche Schulen und Hochschulen bereit und unterstützen jährlich ca. 7.500 Dozenten beim Einsatz von SAP in Ausbildung und Lehre.

Gegen eine jährliche Gebühr erhalten angeschlossene Bildungseinrichtungen Zugriff auf *Lehr- und Lernumgebungen* (engl. Teaching and Learning Environments; Abk.: TLE). Diese bestehen jeweils aus drei Bestandteilen: einer SAP-Systemlandschaft, einem Modellunternehmen sowie Lehr- und Lernmaterialien. Diese Materialien umfassen für die praktische Bearbeitung im Einzel- oder Gruppenunterricht neben Foliensätzen mit theoretischen Hintergründen auch einfache, geführte Übungen mit Lösungen, komplexere Fallstudien und freie Übungen (»Challenges«). Darüber hinaus werden Hinweise und Hilfestellungen für Dozenten bereitgestellt.

Über einen Zeitraum von mehr als 20 Jahren hinweg hatte sich die Software SAP ERP zur mit Abstand am häufigsten eingesetzten SAP-Lösung in der akademischen Lehre entwickelt. Im Jahr 2017 wurde das Nachfolgesystem SAP S/4HANA in das Angebot des SAP University Alliances Program aufgenommen. Seither wurde SAP S/4HANA kontinuierlich an die teilnehmenden Bildungsreinrichtungen ausgerollt und hat SAP ERP als Standard in der Lehre weitestgehend abgelöst. An Fakultäten nahezu aller Wissenschaftsdisziplinen lernen Studierende integrierte Geschäftsprozesse am Beispiel dieser Standardsoftware kennen. Die Lehr- und Lernumgebung verwendet dabei ein SAP-S/4HANA-System sowie das darin konfigurierte Modellunternehmen Global Bike. Die Curricula (Gesamtheit aller Lehrmaterialien zu einer Lernumgebung) ermöglichen bis zu 1.000 Studierenden gleichzeitig die individuelle Arbeit innerhalb des Mandanten eines bereitgestellten SAP-Systems.

Diese von UCC-Mitarbeitern und Professoren der SAP University Alliances Community erarbeiteten Lernmaterialien werden in diesem Buch als *UCC-Übungen* und *UCC-Fallstudien* bezeichnet. Sie decken bereits eine Vielzahl betrieblicher Geschäftsprozesse und Anwendungsbereiche in SAP S/4HANA ab und dienen Ihnen als Einstieg und Grundlage für das in diesem Buch vermittelte Wissen.

**SAP University Competence Center**

**Lehr- und Lernumgebungen**

#### **SAP ERP und SAP S/4HANA**

**UCC-Übungen, UCC-Fallstudien**

#### **SAP-University-Alliances-Mitgliedschaft** Für die Durchführung der UCC-Fallstudien, der praktischen Übungen und Praxisfälle in diesem Buch benötigen Sie Zugang zu einer Global-Bike-Lernumgebung. Voraussetzung für deren Bereitstellung durch die beiden SAP UCC in Magdeburg und München ist die Mitgliedschaft Ihrer Institution im SAP University Alliances Program. Falls Ihre Institution noch kein Mitglied ist oder Sie keine Kenntnis darüber haben, wenden Sie sich über folgende E-Mail-Adresse an das SAP University Alliances Team in Walldorf: *uasupport@sap.com*

**Zugang zur Lernumgebung**

Die SAP-Systeme werden in den zertifizierten Rechenzentren an den UCC-Standorten Magdeburg und München betrieben. Für einen störungsfreien Zugriff aus dem Büro oder dem Klassenraum an der Hochschule sowie von zu Hause sind eine stabile Internetverbindung und ein Webbrowser erforderlich. Alle benötigten Informationen zum Verbindungsaufbau erhalten Sie vom zentralen Ansprechpartner Ihrer Bildungseinrichtung.

# **Konzept der Praxisfälle**

Ihnen wird im weiteren Verlauf des Buchs eine Reihe von Praxisfällen begegnen. Jeder Praxisfall basiert auf einem einleitenden Szenario, das gewisse Umstände und Geschehnisse im Modellunternehmen Global Bike beschreibt. Als virtueller Mitarbeiter von Global Bike sollen Sie sodann die erforderlichen Schritte zur Bearbeitung des Praxisfalls durchführen.

Praxisfälle unterstützen Sie nach der Bearbeitung und Rekapitulation der einführenden UCC-Fallstudien dabei, Ihre Kompetenzen in der Anwendung von SAP S/4HANA weiter auszubauen. Versuchen Sie, die erforderlichen Schritte in hohem Maße eigenständig, also mit möglichst wenig Hilfestellung, herauszufinden und umzusetzen. Sie werden umso intensiver und nachhaltiger lernen, je mehr Sie selbst nach den notwendigen Fiori-Apps und Aktionen suchen, diese probieren und falls erforderlich wieder korrigieren oder revidieren.

**Praktische Einführung in SAP S/4HANA**

Wenn Sie die Praxisfälle eingehend studieren, werden Sie

- die zuvor vermittelten theoretischen Grundlagen vertiefen,
- die vielfältigen Abweichungen von Standardprozessen selbst erleben, hierzu gehören z. B. Prozessvariationen, Folgeprozesse, Änderungsmaßnahmen oder auch Fehlerbehandlungen,
- möglichst selbstständig das SAP Fiori Launchpad, die Menüs, Buttons und sonstigen Bildschirmelemente kennenlernen und explorieren,
- die Systematik von SAP S/4HANA verstehen:
	- die Benennung von Fiori-Apps, Prozessschritten und Business-Objekten
	- die Verwaltung von Business-Objekten, die Sie jeweils anlegen, ändern und anzeigen können
	- die auditfähigen Korrekturmaßnahmen: Änderungen, Löschungen und Storni
- und das Potential von Prozessintegration und das Prinzip der industriellen Arbeitsteilung aus der Perspektive unterschiedlicher Mitarbeiterrollen erkennen.

Die Praxisfälle in diesem Buch werden Ihnen durchgängig in drei verschiedenen Stufen angeboten (siehe Abbildung 1):

**Stufen der Praxisfälle**

### - **Praxisfall ohne Hilfestellung:**

Ein Praxisfall skizziert eine grobe Prozessbeschreibung, strukturiert in eine Folge von Blöcken. Die Prozessbeschreibung zu den Blöcken beschränkt sich auf jene Angaben, die notwendig sind, um das im Szenario geschilderte Problem zu lösen. Je Block erhalten Sie nur eine Umschreibung dessen, was zu tun ist. Jeder Block aggregiert jeweils einen oder mehrere Schritte, die durchgeführt werden müssen, wobei Sie angehalten sind, diese Schritte selbst herauszufinden. Häufig behandelt ein Block ein Business-Objekt, das Sie anlegen oder ändern müssen. Sie erhalten lediglich Hinweise auf die wichtigsten Eingaben zur erfolgreichen Bearbeitung der gestellten Aufgabe. Darüber hinaus benötigte Eingaben sollen Sie sich selbst erschließen, recherchieren oder frei bestimmen. Die Hinweise beschränken sich gerade zu Beginn auf namentliche Bezeichnungen oder Beschreibungen von Stammdaten, Bewegungsdaten und Belegen. Die zugehörigen Schlüssel und Nummern sollen Sie z. B. durch Verwendung der Wertehilfe (Hilfefunktion in SAP S/4HANA) selbst ermitteln. Beobachten Sie dabei fortwährend die Auswirkungen Ihrer Aktivitäten, z. B. indem Sie autark die Entwicklung von Beständen verfolgen, Belege lesen und die erzeugten Wertveränderungen im internen und externen Rechnungswesen analysieren.

#### - **Praxisfall mit Hilfestellung:**

Auf dieser Stufe des Praxisfalls werden die Prozessblöcke auf die zugehörigen Schritte heruntergebrochen. Dabei ist jeder Schritt mit der Ausführung einer Fiori-App assoziiert. Sie erhalten detaillierte Hinweise, um das im Szenario beschriebene Problem leichter lösen zu können. Hierzu gehören der App-Name, der zugehörige Pfad im SAP Fiori Launchpad sowie eine Auflistung aller erforderlichen Tastatureingaben und der wichtigsten Aktionen auf Bildschirmelementen. Nach wie vor beschränken sich die Hinweise häufig auf namentliche Bezeichnungen oder Beschreibungen von Stammdaten, Bewegungsdaten und Belegen. Auch hier sollen Sie die zugehörigen Schlüssel und Nummern selbst ermitteln. Ebenso sollen Sie wieder die Auswirkungen Ihrer Aktivitäten beobachten. Jedoch werden Ihnen, im Gegensatz zum Praxisfall ohne Hilfestellung, die hierzu erforderlichen Aktionen dargeboten. Zudem erhalten Sie an den passenden Stellen Hinweise zur Behebung von Fehlern oder zur Ergänzung von unvollständigen Eingaben.

### - **Praxisfall mit anleitender Fallstudie:**

Auf dieser Stufe ist die Beschreibung des Praxisfalls an die Struktur und Methodik der bewährten UCC-Fallstudien angelehnt. Sie erhalten den Praxisfall also in Form eines Fallstudien-Dokuments. Darin entsprechen die Schritte im Sinne des Arbeitsauftrags den Schritten aus dem Praxisfall mit Hilfestellung. Jedoch stellt die Fallstudie die erforderlichen Aktionen sehr detailliert dar und begleitet Sie ausführlich durch alle Mausund Tastatureingaben, ergänzt durch zahlreiche illustrierende Screenshots. Ebenso unterstützt Sie die Fallstudie durch direkte Angabe aller Schlüssel und Belegnummern (oder zeigt, wie Sie diese auffinden können).

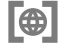

#### **Zugriff auf die Praxisfälle**

Die genannten **Praxisfälle ohne Hilfestellung** erhalten Sie direkt in diesem Buch, jeweils am Ende des zugehörigen Kapitels. Die **Praxisfälle mit Hilfestellung** und die **Praxisfälle mit anleitender Fallstudie** finden Sie als PDF-Dokumente im Downloadbereich zum Buch unter *http://www.sappress.de/5284* (**Materialien zum Buch**).

#### **Qualifikationsniveaus**

Bestimmen Sie also selbst, auf welcher Stufe Sie an den Praxisfall herangehen. Die jeweiligen Stufen unterstützen dabei unterschiedliche Qualifikationsniveaus wie in Abbildung 1 gezeigt:

■ **Experte** 

Als erfahrener SAP-Nutzer erforschen Sie das SAP Fiori Launchpad eigenständig oder suchen mit dem App Finder nach vielversprechenden Fiori-Apps, die zur Prozessbeschreibung im jeweiligen Block des Praxisfalls passen. Bei Bedarf recherchieren Sie in unterschiedlichen Quellen, z. B. auf den Hilfeseiten der SAP SE (*https://help.sap.com*), oder Sie nutzen die Hilfe im SAP Fiori Launchpad, um auf weiterführende Dokumentation und Lernmaterialien zuzugreifen. Falls erforderlich korrigieren Sie falsche Eingaben mit den hierfür geeigneten Fiori-Apps. Die Auswirkungen falscher Buchungen machen Sie rückgängig, indem Sie nach den Fiori-Apps suchen, die Sie für die erforderlichen Stornobuchungen benötigen, und diese ausführen.

### ■ **Fortgeschrittener**

Als Fortgeschrittener trauen Sie sich zumindest zu, das SAP-System zeitweise eigenständig zu bedienen. Insbesondere kennen Sie bereits die Struktur und Bedeutung von Bildschirmelementen und können besonders Routineaufgaben (z. B. Suche, Bestand kontrollieren, Belege lesen) allein erledigen. Sie nutzen die im Praxisfall angegebenen Fiori-Apps und Eingabehinweise, um schnell und sicher das Ziel zu erreichen.

### - **Anfänger**

Als Anfänger wünschen Sie sich eine detaillierte Darstellung aller Interaktionen mit dem ERP-System. Sie wollen sicher sein, dass Sie alle Aktionen korrekt und vollständig erledigt haben, indem Sie Ihren Bildschirm mit den Screenshots in der Fallstudie vergleichen. Ebenso wollen Sie keine interessanten Aspekte verpassen, indem Sie gezielt auf die Effekte Ihres Handelns hingewiesen werden. Vielleicht haben Sie gerade nur wenig Zeit und wollen mithilfe der Fallstudie noch schneller ans Ziel kommen.

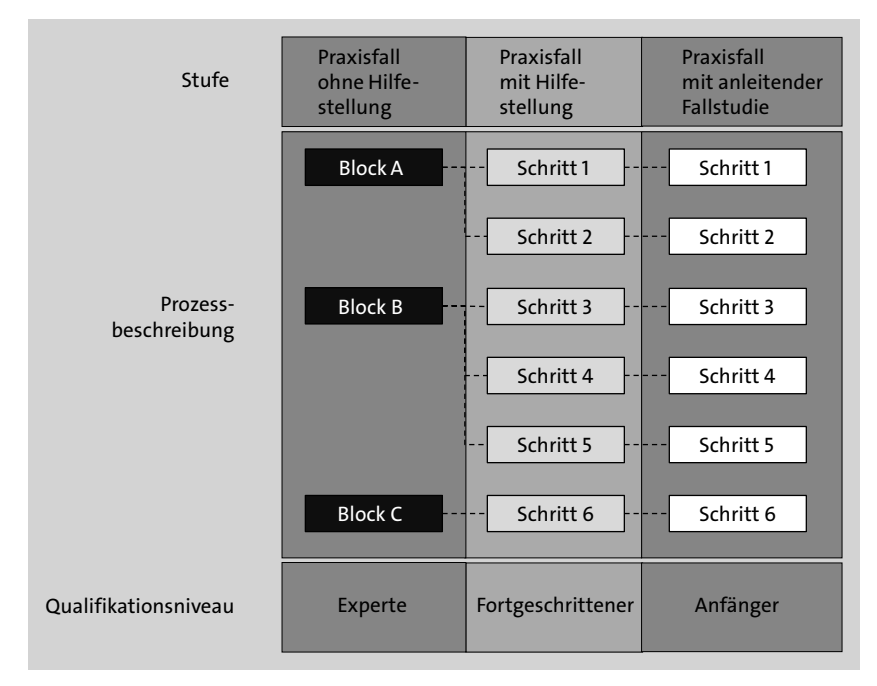

**Abbildung 1** Vereinfachte Darstellung eines Praxisfalls mit Stufen, Prozessbeschreibungen und unterstützten Lernstilen

**Umgang mit den Praxisfällen**

Sie können individuell für jeden Praxisfall Ihre gewünschte Einstiegsstufe wählen. Im Gebrauch ergeben sich für Sie alternative Lernpfade wie in Abbildung 2 dargestellt:

### ■ Sequenzielle Lernpfade

Sie bearbeiten alle Prozessblöcke bzw. Schritte innerhalb einer Stufe in der vorgesehenen Reihenfolge. Dabei ergeben sich die folgenden Verwendungsmöglichkeiten:

- *Wahl des Qualifikationsniveaus***:** Sie starten bei den ersten Praxisfällen zunächst als Anfänger mit anleitenden Fallstudien. Bei späteren Praxisfällen arbeiten Sie bereits ohne Fallstudie, zunächst als Fortgeschrittener mit Hilfestellung und schließlich als Experte ohne Hilfestellung.
- *Wiederholungen*: Sie können die Praxisfälle z. B. zur Prüfungsvorbereitung mehrfach wiederholen. Das heißt, Sie führen den gleichen Praxisfall zunächst mit einer angeleiteten Fallstudie durch und anschließend noch einmal ohne Fallstudie, mit oder ohne Hilfestellung.
- *Verifikation*: Sie nutzen die detaillierten Praxisfälle zur Erfolgskontrolle. Beispiel: Sie bearbeiten einen Praxisfall ohne Hilfestellung und lesen anschließend die Hilfestellungen oder die zugehörige Fallstudie, um den beschriebenen Lösungsweg mit Ihrem eigenen Ansatz zu vergleichen. Beachten Sie dabei, dass der Referenzlösungsweg oft nicht der einzige und auch nicht der einzig richtige ist.

### - **Alternierende Lernpfade**

Sie wechseln während der Bearbeitung eines Praxisfalls zwischen den drei Stufen hin und her. Wie in Abbildung 2 gezeigt, starten Sie einen Praxisfall mit Block A. Merken Sie, dass Sie zusätzliche Hinweise benötigen, wechseln Sie in den Praxisfall mit Hilfestellung und steigen dort in die zugehörigen Schritte 1 und 2 ein. Bei der Bearbeitung von Schritt 2 finden Sie nicht den erforderlichen Button, den Sie klicken müssten, und schlagen deshalb in der Fallstudie bei Schritt 2 nach. Sie finden dort den geforderten Button, dargestellt als Icon im Text und nochmals im Screenshot. Sie verbleiben in Schritt 3 in der Fallstudie. Schritt 4 sieht für Sie vertraut aus, und Sie brauchen nun keine detaillierte Anleitung mehr. Daher kehren Sie in den Praxisfall mit Hilfestellung zurück. Nach Schritt 5 wollen Sie wieder verstärkt eigenständig arbeiten und erledigen Block C deshalb ohne Hilfestellung.

Insbesondere die Idee der alternierenden Lernpfade bietet Ihnen die Möglichkeit, bereits frühzeitig ohne Hilfestellung zu arbeiten. Da die Praxisfälle mit Hilfestellung oder mit Fallstudie jederzeit bereitstehen, haben Sie stets eine Art Sicherheitsnetz.

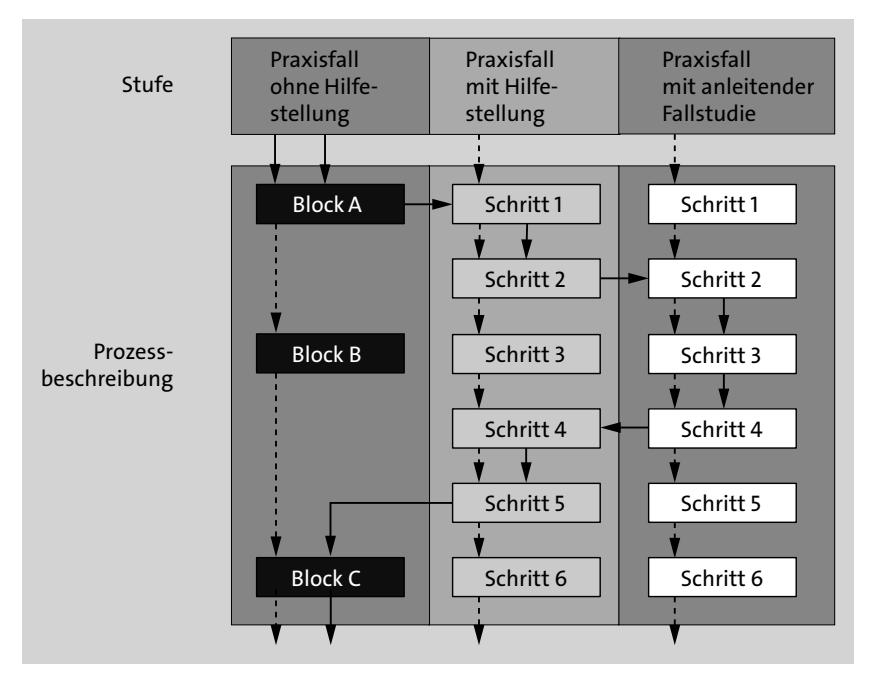

**Abbildung 2** Exemplarische Lernpfade durch einen Praxisfall: sequenziell (gepunktete Pfeile), alternierend (durchgezogene Pfeile)

Der Weg mag zwar mühsamer und langsamer sein. Jedoch wird die Lernerfahrung wesentlich intensiver und nachhaltiger. Sie werden dadurch alternative Lösungsstrategien testen, die informationstechnischen und betriebswirtschaftlichen Zusammenhänge innerhalb eines ERP-Systems besser verstehen und mit Systemmeldungen leichter umgehen können. Sie profitieren davon nicht nur für die Prüfungsvorbereitung, sondern auch in der beruflichen Praxis.

# **Begleitmaterialien**

Wie bereits erwähnt gehören zu den Begleitmaterialien dieses Buchs neben den UCC-Übungen und UCC-Fallstudien auch von den Autoren neu erstellte Foliensätze und Praxisfälle. Alle im Buch referenzierten Begleitmaterialien können in elektronischer Form im Downloadbereich zum Buch unter *http://www.sap-press.de/5284*, **Materialien zum Buch**, heruntergeladen werden.

**T**ed

## **Aufbau des Buchs**

Das vorliegende Buch gliedert sich in ein einführendes Grundlagenkapitel, gefolgt von fünf weiteren, prozesszentrierten Kapiteln, die jeweils einen Einblick in einen zentralen betrieblichen Prozess (oder in eine Gruppe von betrieblichen Prozessen) im Modellunternehmen Global Bike gewähren. Zu diesen Prozessen gehören:

- Vertrieb
- Einkauf und Beschaffung
- Rechnungswesen
- Produktionsplanung und -steuerung
- Lagerverwaltung

#### **Struktur der prozesszentrierten Kapitel**

Diese prozesszentrierten Kapitel haben eine weitestgehend ähnliche Struktur. Zunächst werden die betrieblichen Aufgaben, die Akteure und Prozesse präsentiert, und deren Abbildung in das Modellunternehmen Global Bike wird erläutert. Darauf folgt eine Vorstellung der für den jeweiligen Prozess relevanten Organisations-, Stammdaten und Bewegungsdaten, und es wird gezeigt, wie diese Daten mit SAP S/4HANA innerhalb von Teilprozessen oder in Prozessschritten verarbeitet werden. Jedes dieser Kapitel enthält auch eine retrospektive Untersuchung der zugehörigen UCC-Fallstudien. Sie können die dort beschriebenen Darstellungen selbst am SAP-System nachvollziehen. Dafür ist es erforderlich, dass Sie zuvor die jeweilige UCC-Fallstudie vollständig bearbeiten, damit die von Ihnen erstellten Stammund Bewegungsdaten zur Analyse vorliegen. Abschließend bietet jedes Kapitel einen Praxisfall oder zwei Praxisfälle, womit Sie das gewonnene Wissen vertiefen und Ihre Kompetenzen in der Anwendung von SAP S/4HANA weiter ausbauen können (siehe Abschnitt , »Konzept der Praxisfälle«).

**Inhalte der Buchkapitel** Das Buch ist wie folgt aufgebaut:

- **Kapitel 1, »Grundlagen«,** führt zunächst in betriebswirtschaftliche Konzepte zur Beschreibung der Aufbau- und Ablauforganisation von Unternehmen ein. Danach lernen Sie die Eigenschaften, Aufgaben und die Architektur von ERP-Systemen im Allgemeinen kennen. Es folgt eine Einführung in die ERP-Software SAP S/4HANA. Hierzu gehört zunächst eine Beschreibung des modularen Aufbaus von SAP S/4HANA im Sinne einer Strukturierung der Systemfunktionen in Anwendungsbereiche. Sie betrachten dabei auch die konkrete Architektur des SAP-S/4HANA-Systems und dessen Eingliederung in eine Drei-Systemlandschaft. Die verschiedenen, im SAP-System verwalteten Datenarten werden beschrieben. Diese umfassen Organisations-, Stamm- und Bewegungsdaten. Dabei erfahren Sie mehr über die Struktur, die Produkte, die Ge-

Aufbau des Buchs

schäftspartner und die Prozesse im Global-Bike-Konzern. In einer Navigationsübung machen Sie sich schließlich mit der Nutzung des SAP Fiori Launchpad und von Fiori-Apps vertraut.

- **Kapitel 2, »Vertrieb«**, führt Sie in den gleichnamigen Anwendungsbereich von SAP S/4HANA ein. Als zentraler Geschäftsprozess wird die Kundenauftragsabwicklung inklusive möglicher Erweiterungen und Prozessvarianten betrachtet. Die zugehörigen Teilprozesse werden erläutert, dabei werden insbesondere die Methoden der Verfügbarkeitsprüfung und der Versandterminierung vertieft. Sie rekapitulieren die Schritte der UCC-Fallstudie »Vertrieb«, indem Sie Ihre im SAP-System erzeugten Daten suchen und analysieren. Abschließend können Sie zwei aufeinander aufbauende Praxisfälle bearbeiten. Dabei lernen Sie, wie Sie SAP S/4HANA bei der Retourenabwicklung unterstützt und wie Sie Fehler in der Bearbeitung durch die Nutzung der Storno-Funktionalität korrigieren können.
- **Kapitel 3, »Einkauf und Beschaffung«**, behandelt den gleichnamigen Anwendungsbereich in SAP S/4HANA. Der Einkaufsprozess wird dabei vertiefend betrachtet von der Bestellanforderung über die Bestellung bis hin zum Buchen der Eingangszahlung. Die erfahren auch, wie Sie das SAP-System auf vielfältige Art und Weise bei der Ermittlung von Bezugsquellen, bei der Abwicklung von Ausschreibungen, bei der Bestandsführung und in der Rechnungsabwicklung unterstützt. Sie analysieren die Daten, die Sie im Laufe der UCC-Fallstudie »Materialwirtschaft« erzeugen, und durchleuchten damit erneut die von Ihnen ausgeführten Schritte. Zum Schluss können Sie in einem Praxisfall zum Thema Dienstleistungseinkauf Ihre Kompetenzen in der SAP-Anwendung weiter ausbauen und erfahren dabei, wie sich die Einkaufsprozesse materieller und immaterieller Güter voneinander unterscheiden.
- **Kapitel 4, »Rechnungswesen«**, begleitet Sie in den Anwendungsbereich Finanzwesen von SAP S/4HANA. Es beschreibt die Aufgaben und Ziele des betrieblichen Rechnungswesens und verdeutlicht dabei die Integration von externem und internem Rechnungswesen. In der Finanzbuchhaltung werden die Hauptbuchhaltung und die Nebenbuchhaltung vertieft; im Controlling die Gemeinkostenrechnung, Produktkostenrechnung, Ergebnisrechnung, Profitcenter-Rechnung und Predictive Accounting. Das Kapitel zeigt auch, wie SAP S/4HANA bei der Erstellung und Analyse von unterschiedlichen Berichten unterstützt. Sie rekapitulieren die Schritte von insgesamt drei UCC-Fallstudien: »Kreditorenbuchhaltung«, »Debitorenbuchhaltung« und »Produktkosten-Controlling«. Hierfür suchen Sie Ihre im SAP-System erzeugten Daten und analysieren diese. Mit einem abschließenden Praxisfall vertiefen Sie Ihre

gewonnenen Kenntnisse entlang eines fortgeschrittenen Anwendungsszenarios aus der Kostenarten- und Kostenstellenrechnung.

- **Kapitel 5, »Produktionsplanung und -steuerung«**, führt Sie in den Anwendungsbereich Fertigung von SAP S/4HANA ein. Dabei werden wesentliche Funktionalitäten anhand einer Reihe von zentralen Prozessen erläutert. Hierzu gehören die Absatz- und Produktionsgrobplanung, die Programmplanung, die Bedarfsplanung und die Fertigungssteuerung. Sie analysieren die Daten, die Sie im Laufe der UCC-Fallstudie »Produktionsplanung und -steuerung« erzeugten, und verschaffen sich damit ein intensives Verständnis der von Ihnen ausgeführten Schritte. Abschließend können Sie einen Praxisfall im SAP-System ausführen. In dem Anwendungsszenario bilden Sie Maßnahmen zur Produktionsautomatisierung bei Global Bike durch Einführung eines Fertigungsroboters in SAP S/4HANA ab.
- **Kapitel 6, »Lagerverwaltung«**, behandelt den Anwendungsbereich Lieferkette in SAP S/4HANA. Sie lernen, wie Sie das SAP-System bei der Abbildung komplexer, hierarchischer Lagerstrukturen und bei der Durchführung komplexer Lagerhaltungsprozesse unterstützt. Die folgenden Prozesse werden dabei vertiefend betrachtet: der Wareneingangsprozess mit zugehöriger Einlagerung ins Lagerhaus, der Warenausgangsprozess einschließlich der hierzu nötigen Auslagerung und Kommissionierung und der Inventurprozess im Lagerhaus. Sie rekapitulieren die Schritte der insgesamt vier UCC-Fallstudien »Warehouse Management I« bis »Warehouse Management IV«. Hierfür suchen Sie Ihre im SAP-System erzeugten Daten und analysieren diese. Abschließend bearbeiten Sie zwei aufeinander aufbauende Praxisfälle. Dabei nutzen Sie SAP S/4HANA, um die Lagerstrukturen im Lagerhaus von Global Bike auszubauen, und buchen einen Wareneingang mit Anlieferbezug, um eingekaufte Handelswaren einzulagern. Anschließend verkaufen Sie einige dieser Handelswaren, wobei Sie die Güter parallel kommissionieren und wegeoptimiert auslagern.

# **Symbole in diesem Buch**

In hervorgehobenen Informationskästen sind in diesem Buch Inhalte zu finden, die wissenswert und hilfreich sind. Damit Sie die Informationen sofort einordnen können, sind die Stellen mit Symbolen gekennzeichnet:

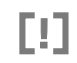

Dieses Symbol weist Sie auf *Besonderheiten* hin, die Sie beachten sollten. Es warnt Sie außerdem vor Problemen, die auftreten können.

**K** 

闽

Г⁄1

 $\lceil$ o $\rceil$ 

In Kästen, die mit diesem Symbol gekennzeichnet sind, finden Sie Informationen zu *weiterführenden Themen* oder wichtigen Inhalten, die Sie sich merken sollten.

Überall, wo Sie dieses Symbol sehen, steht Ihnen zu einem Thema begleitendes Material zum *Download* zur Verfügung.

Dieses Symbol kennzeichnet schließlich Stellen, an denen Sie selbst aktiv werden können. Die *Übungen* helfen Ihnen, das theoretisch Gelernte in der Praxis zu vertiefen.

Mit diesem Symbol sind die Lösungen zu den Übungsaufgaben markiert.

# **Hinweis zu geschlechterbezogenen Schreibweisen**

Die in diesem Buch vorwiegend gewählte männliche Form bezieht sich immer zugleich auf weibliche, männliche und diverse Personen. Auf eine Mehrfachbezeichnung, mehrgeschlechtliche Schreibweise, geschlechtsneutrale Benennung oder sonstige Umformulierung wird zugunsten einer besseren Lesbarkeit verzichtet. Die männliche Form wurde gewählt, weil die in diesem Buch beschriebene SAP-S/4HANA-Software für geschlechtsspezifische Begriffe ebenfalls überwiegend das Maskulinum verwendet. Die Wahl der männlichen Form geschieht somit im Sinne des Einklangs zwischen Buchtext und Bildschirminhalten und soll zu einem leichteren Verständnis der Lerninhalte beitragen.

# **Danksagung**

Unser Dank geht an das Team des Rheinwerk-Verlags, insbesondere an Frau Eva Tripp für die durchgängige Begleitung unseres Buchprojekts, von der Buchidee über die vielen konzeptionellen und inhaltlichen Hinweise während des Lektorats bis hin zur Drucklegung. Des Weiteren danken wir Frau Claudia Lötschert, die den tapferen Kampf gegen den Tippfehlerteufel führte und dem Text formale Konsistenz und den sprachlichen Feinschliff verlieh. Unser herzlicher Dank gilt auch allen weiteren Beteiligten, z. B. im Satz, Druck und Marketing, die zum Gelingen des Buchprojekts beitrugen.

Außerdem geht unser Dank an die Kollegen des UCC in Magdeburg für die Bereitstellung zahlreicher SAP-S/4HANA-Mandanten für unser Buchprojekt. Besonderer Dank gilt dabei Herrn Tim Böttcher und Herrn Chris Reich, die uns bei applikationsbezogenen Problemen und Fragen jederzeit mit Rat und Tat zur Seite standen. Und wenn niemand mehr weiterwusste, gab es

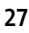

am UCC Magdeburg immer noch Herrn André Faustmann, der es als technischer Leiter seit mehr als zwanzig Jahren unermüdlich mit jeder noch so schwierigen technischen Herausforderung aufnimmt.

> Diese Leseprobe haben Sie beim M. edv-buchversand.de heruntergeladen. Das Buch können Sie online in unserem Shop bestellen.

> > **Hier zum Shop**